# **Cистема управления активами медицинских организаций**

**Руководство администратора**

Москва, 2023

## **СОДЕРЖАНИЕ**

### Оглавление

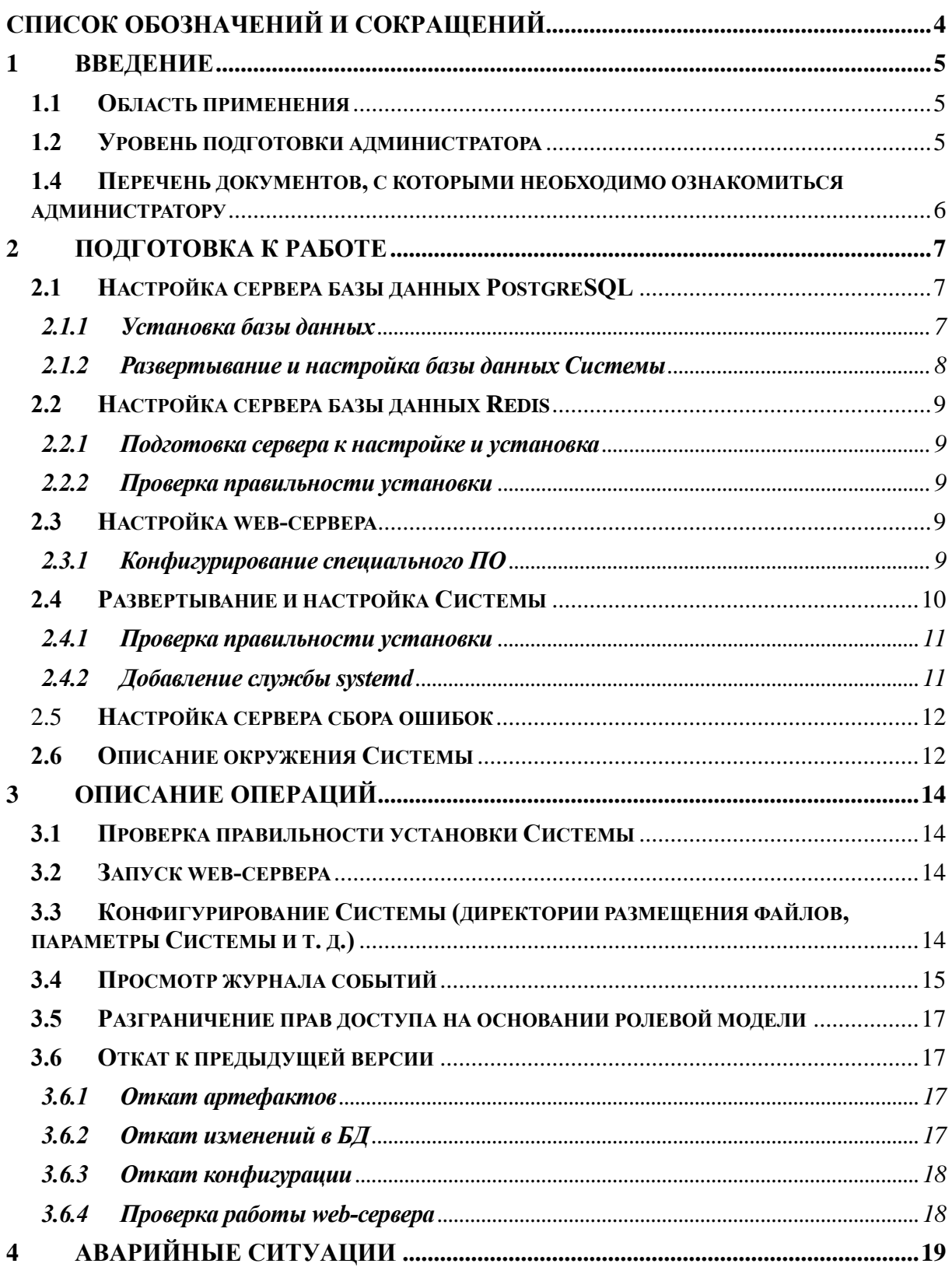

<span id="page-2-0"></span>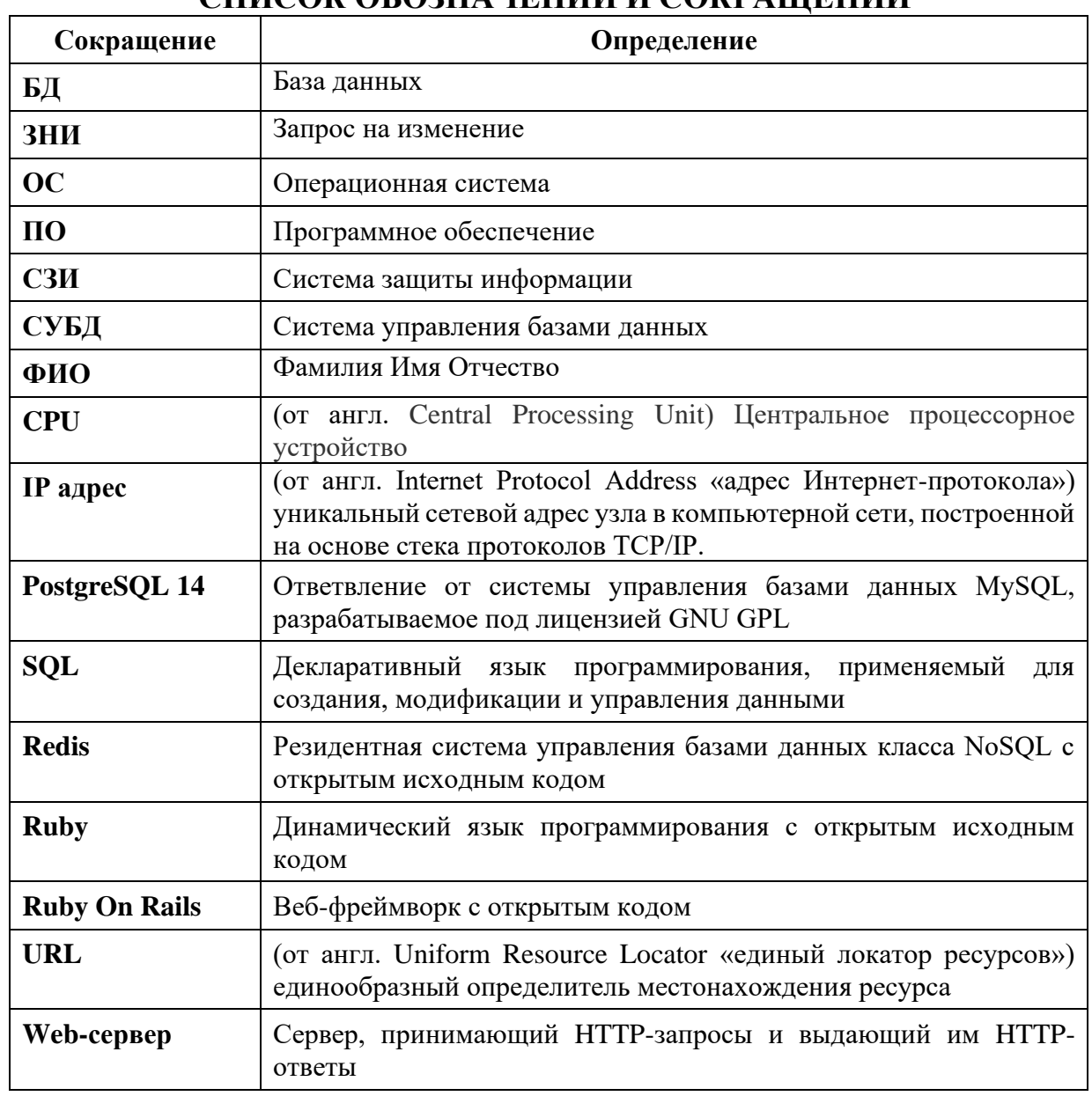

# СПИСОК ОБОЗНАЧЕНИЙ И СОКРАШЕНИЙ

### <span id="page-3-0"></span>1 ВВЕДЕНИЕ

## 1.1 Область применения

<span id="page-3-1"></span>Документ содержит описание порядка работы Администратора при использовании Системы управления активами медицинских организаций (Далее -Система).

Разработанная Система предназначена для сбора, хранения и обработки информации об активах медицинских организаций, а также для мониторинга состояния и получения расширенных сведений в виде отчетов о состоянии, эффективности работы и простоях МИ.

### 1.2 Уровень подготовки администратора

<span id="page-3-2"></span>Администратор Системы должен облалать навыками и знаниями. перечисленными ниже (Таблица 1).

| $\mathbf{N_2}$<br>$\Pi/\Pi$ | Навыки и знания администратора                                                                                                    |
|-----------------------------|----------------------------------------------------------------------------------------------------|
|                             | Знание английского языка (технический перевод), сертификация не<br>требуется                                                                                                    |
|                             | Опыт администрирования UNIX-подобных операционных систем (далее<br>— ОС) (уровень знаний определяется сертификатами «SUSE Certified<br>Administrator (SCA) in Enterprise Linux», «Linux Professional Institute (LPI)<br>/ Advanced Level Linux Professional (LPIC-2)» и аналогичные),<br>сертификация не требуется |
|                             | Опыт администрирования MySQL / PostgreSQL / Redis                                                                                                    |
|                             | Базовые знания языка программирования Ruby для настройки и запуска<br>Системы                                                                                                    |

<span id="page-3-3"></span>Таблица 1 Навыки и знания администратора

# <span id="page-4-0"></span>**1.4 Перечень документов, с которыми необходимо ознакомиться администратору**

Перед началом работы с Системой администратору необходимо ознакомиться с настоящим документом, технической архитектурой ПО и Руководством пользователя.

#### 2 ПОДГОТОВКА К РАБОТЕ

<span id="page-5-0"></span>При подготовке к работе с Системой необходимо выполнить действия по установке и настройке.

Система работает в связке нескольких системных продуктов: Ruby, Ruby On Rails, PostgreSQL, Redis, а также дополнительных библиотек Ruby, которые устанавливаются из репозитория библиотек Ruby (https://rubygems.org).

Перед началом работы по установке Системы необходимо установить cURL с помощью команды:

sudo apt-get curl

Далее установите утилиту RVM для создания окружения на основе различных версий Ruby. Для установки используются следующие команды:

curl -sSL https://rvm.jo/mpapis.asc | gpg --import -

curl -sSL https://rvm.io/pkuczynski.asc | gpg --import -

curl -sSL https://get.rvm.io | bash -s stable

source /home/user/.rvm/scripts/rvm

Для установки Ruby введите команды:

sudo apt-get update

rym install 3.1.2.

Для установки библиотек Ruby введите следующую команду:

sudo apt-get install imagemagick libmagick++-dev libpq-dev git nodejs

#### <span id="page-5-1"></span>2.1 Настройка сервера базы данных PostgreSQL

<span id="page-5-2"></span>Указанные ниже действия выполняются на сервере \$ redis-server7.

#### 2.1.1 Установка базы данных

Для установки серверной и клиентской частей PostgreSQL выполнить команду: sudo apt-get install postgresql sudo systemctl enable postgresql

Установка будет следовать в автоматическом режиме. Во время установки появится диалог для задания пароля администратора (root) сервера PostgreSQL. Необходимо ввести и запомнить пароль для администратора сервера PostgreSQL.

#### **2.1.2 Развертывание и настройка базы данных Системы**

<span id="page-6-0"></span>Далее необходимо создать базу данных Системы и пользователя базы данных для Системы. Для этого необходимо запустить клиентскую часть PostgreSQL, выполнив команду:

sudo -u postgres psql

В процессе запуска клиентской части будет запрошен пароль администратора (root) сервера PostgreSQL, который был задан в процессе установки (Подраздел **Ошибка! Источник ссылки не найден.** данного документа).

Для создания базы данных приложения необходимо в клиентской части PostgreSQL выполнить следующую команду:

CREATE DATABASE наименование\_БД;

Для создания пользователя базы данных Системы необходимо в клиентской части PostgreSQL выполнить следующую команду:

CREATE USER имя\_пользователя WITH PASSWORD 'пароль';

Для выхода из клиентской части PostgreSQL необходимо выполнить команду: exit

Для запуска Системы потребуется предварительно загрузить структуру и данные в базу данных. Данные предоставляются в архиве формата bz2. Для загрузки данных базы данных необходимо выполнить команду:

bzip2 -d < dump.sql.bz2 | sudo -u postgres psql наименование\_БД

В процессе запуска загрузки снимка базы данных будет запрошен пароль администратора (root) сервера PostgreSQL, который был задан в процессе установки (Подраздел **Ошибка! Источник ссылки не найден.** данного документа).

Для проверки правильности загрузки снимка базы данных необходимо запустить клиентскую часть PostgreSQL, выполнив команду:

sudo -u postgres psql;

В процессе запуска клиентской части будет запрошен пароль администратора (root) сервера PostgreSQL, который был задан в процессе установки (Подраздел **Ошибка! Источник ссылки не найден.** данного документа).

Для проверки создания таблиц базы данных Системы необходимо в клиентской части PostgreSQL выполнить следующую команду:

 $\det$ 

В результате выполнения команды клиентская часть PostgreSQL выведет список таблиц базы данных приложения. Если список не пустой, то снимок базы данных был загружен корректно.

Для выхода из клиентской части PostgreSQL необходимо выполнить команду:

Exit

### <span id="page-7-0"></span>**2.2 Настройка сервера базы данных Redis**

Указанные ниже действия выполняются на сервере \$ redis-server7.

### **2.2.1 Подготовка сервера к настройке и установка**

<span id="page-7-1"></span>Для загрузки исходного кода Redis необходимо запустить клиентскую часть, выполнив команду:

wget http://download.redis.io/releases/redis-5.0.8.tar.gz

Для извлечения данных из архива и последующей установки пакета необходимо выполнить следующие команды:

sudo apt-get install redis

sudo systemctl enable redis-server

### **2.2.2 Проверка правильности установки**

<span id="page-7-2"></span>Для проверки работоспособности можно произвести подключение к серверу Redis. Используя команду INFO можно проверить настройки сервера.

Пример вывода служебной информации в данном документе не приводится, т.к. в каждом определенном случае он будет отличаться.

### <span id="page-7-3"></span>**2.3 Настройка web-сервера**

Указанные ниже действия выполняются на сервере \$ redis-server7.

### **2.3.1 Конфигурирование специального ПО**

<span id="page-7-4"></span>После завершения установки Ruby необходимо произвести обновление системного менеджера библиотек RubyGems. Для этого необходимо выполнить команду:

gem update --system

Далее при помощи системного менеджера библиотек RubyGems необходимо установить менеджер зависимостей пакетов Bundler. Для этого необходимо выполнить команду:

gem install bundler

После завершения установки Bundler необходимо приступить к копированию дистрибутива Системы.

После завершения процедуры копирования необходимо перейти в директорию Системы и запустить установку требуемых пакетов при помощи менеджера зависимостей пакетов Bundler. Для этого необходимо выполнить команду:

bundle install --without development test

Указанную команду необходимо выполнять только в директории Системы, т.к. только там содержится описание пакетов зависимостей Системы.

Во время установки пакетов зависимостей Системы могут потребоваться дополнительные компоненты и пакеты операционной системы. Необходимо следовать указаниям менеджера пакетов Bundler, устанавливать недостающие компоненты и повторно выполнять запуск установки пакетов зависимостей Системы.

Для проверки правильности установки пакетов зависимостей Системы необходимо выполнить команду получения списка установленных пакетов зависимостей:

bundle list

В результате выполнения команды будет выведен построчный список установленных пакетов с указанием их версий.

#### **2.4 Развертывание и настройка Системы**

<span id="page-8-0"></span>Далее необходимо указать параметры сервера балансировки нагрузки на сервера баз данных в конфигурационном файле подключения Системы к серверам баз данных, который расположен в директории Системы, в config/database.yml. Для редактирования файла конфигурации можно использовать любой установленный текстовый редактор, например, nano. Для запуска редактирования перейдите в директорию Системы и выполните команду:

> cd приложение bundle install rake db:migrate RAILS\_ENV=production CREATE\_DATABASE=1

Необходимо запустить сборку ресурсов Системы, выполнив в директории Системы команду:

rake assets: precompile RAILS\_ENV=production.

#### <span id="page-9-0"></span>2.4.1 Проверка правильности установки

Для запуска консоли приложения введите команду:

rails c -e production

Если открылось окно консоли приложения, то развертывание системы произошло успешно.

Далее введите команду quit.

#### <span id="page-9-1"></span>2.4.2 Добавление службы systemd

Для автоматизации запуска и перезапуска Системы необходимо запустить службу systemd с помощью следующей команды:

sudo nano /etc/systemd/system/puma.service

В открывшееся окно текстового редактора необходимо добавить следующий текст:

 $[Unit]$ 

Description=APP HTTP Server

After=network.target

[Service]

Type=simple

WorkingDirectory=путь\_к\_папке\_приложения

User=имя системного пользователя

ExecStart=/bin/bash -ilc 'bundle exec rails s -p 3000 -b 0 -e production'

Restart=always

ExecReload=/bin/kill -s SIGUSR1 \$MAINPID

KillMode=mixed

RestartLimitBurst=5

StartLimitBurst=5

 $[Install]$ 

WantedBy=multi-user.target

Для запуска приложения введите команды: sudo systemctl daemon-reload sudo systemctl start puma sudo systemctl enable puma

### 2.5 **Настройка сервера сбора ошибок**

<span id="page-10-0"></span>Разворачивается система errbit по инструкции производителя (доступна по ссылке: https://github.com/errbit/errbit в разделе Installation).

### <span id="page-10-1"></span>**2.6 Описание окружения Системы**

В таблице ниже представлено описание аппаратного обеспечения (**[Таблица 2](#page-10-2)**).

| $N_2$<br>п.п.  | Параметр                        | Минимальное<br>рекомендуемое<br>значение | Примечание                                                                                                    |
|----------------|---------------------------------|------------------------------------------|----------------------------------------------------------------------------------------------------|
| $\mathbf{1}$   | Архитектура<br>(разрядность) ОС | 32/64-bit                                | В соответствии с архитектурой<br>(разрядностью) процессоров                                                                                                    |
| $\overline{2}$ | Количество ядер<br>процессора   | 6                                        | Количество ядер влияет на<br>вычислительную<br>производительность путем<br>разделения выполняемых процессов<br>между ядрами. Значение приведено<br>из расчета одновременной работы<br>500 пользователей. Увеличение<br>количества одновременно<br>работающих пользователей<br>потребует увеличения количества<br>ядер                             |
| 3              | Объём оперативной<br>памяти     | 16 Гб                                    | Объем оперативной памяти влияет<br>на вычислительную<br>производительность, позволяя<br>обрабатывать больше выполняемого<br>машинного кода. Значение<br>приведено из расчета<br>одновременной работы 500<br>пользователей. Увеличение<br>количества одновременно<br>работающих пользователей<br>потребует увеличения объема<br>оперативной памяти |

<span id="page-10-2"></span>**Таблица 2 Описание аппаратного обеспечения** 

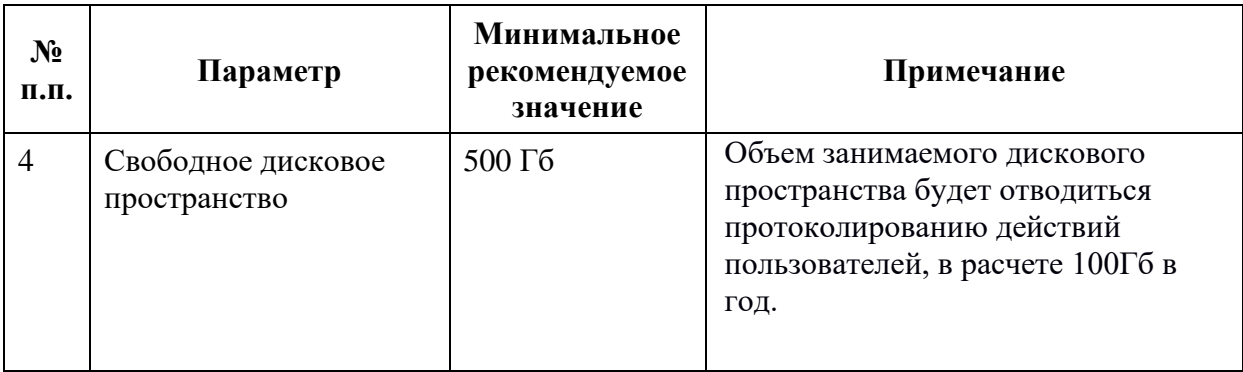

В таблице ниже представлено описание программного окружения (**[Таблица 3](#page-11-0)**).

| $N_2$<br>п.п.            | Программный<br>компонент | Версия      | Примечание                                                                                                    |
|--------------------------|--------------------------|-------------|----------------------------------------------------------------------------------------------------|
|                          | Ruby                     | $3.1.*$     | На всех web-серверах Системы должна быть одна<br>версия дистрибутива                                              |
| $\overline{2}$           | Ruby on Rails            | 6.1         | На всех web-серверах Системы должна быть одна<br>версия дистрибутива                                              |
| 3                        | Gems                     |             | При запуске команды bundle install будут в<br>автоматическом режиме установлены<br>необходимые компоненты Системы |
| $\overline{4}$           | СУБД<br>PostgreSQL       | 14          | На всех серверах базы данных Системы должна<br>быть одна версия ПО.                                               |
| $\overline{\mathcal{L}}$ | Redis                    | $5.0h$ выше | Резидентная СУБД класса NoSQL                                                                                     |
| 6                        | Errbit                   |             | Сервер приложений                                                                                                 |
|                          | Resque                   |             | Сервер выполнения отложенных задач                                                                                |

<span id="page-11-0"></span>**Таблица 3 Описание программного окружения**

## <span id="page-12-0"></span>**3 ОПИСАНИЕ ОПЕРАЦИЙ**

### **3.1 Проверка правильности установки Системы**

<span id="page-12-1"></span>Для проверки правильности установки Системы и проверки работоспособности Системы после установки необходимо запустить Систему на клиентской части в браузере.

Должна открыться экранная форма авторизации в Системе по составу реквизитов «Логин» и «Пароль»;

<span id="page-12-2"></span>Необходимо выполнить вход, после этого откроется главная страница Системы.

### **3.2 Запуск web-сервера**

Для запуска веб-сервера необходимо выполнить команду

sudo systemctl start puma

Благодаря запущенной службе systemd (п. 2.4.2) сервер запустится автоматически.

# <span id="page-12-3"></span>**3.3 Конфигурирование Системы (директории размещения файлов, параметры Системы и т. д.)**

Директория размещения Системы: /home/register\_of\_technologies.

Директория размещения БД и файлов Системы: /u01.

Приложение имеет протокол действий и записывает его в каталог, приведенный ниже (**[Рисунок 1](#page-12-4)**).

<span id="page-12-4"></span>< app\_folder >/logs

**Рисунок 1. Местоположение протокола действия в каталоге**

Где app\_folder - директория, в которую было скопировано приложение.

Для проверки состояния Системы необходимо выполнить команду в директории

Системы, приведенную ниже (**[Рисунок 2](#page-13-1)**).

<span id="page-13-1"></span>pgrep -fa 'puma'

#### **Рисунок 2. Команда для проверки состояния Системы**

После выполнения команды в консоль будет выведена актуальная информация о состоянии запущенноq Системы.

В случае возникновения сбоев в работе Системы необходимо:

- выполнить остановку Системы (отключить СУБД и веб-сервер);
- запустить Систему (запустить СУБД и веб-сервер);
- обратиться к администраторам системы.

### **3.4 Просмотр журнала событий**

<span id="page-13-0"></span>Приложение имеет протокол действий и записывает его в каталог, приведенный ниже (**[Рисунок 3](#page-13-2)**).

<span id="page-13-2"></span>< app\_folder >/logs

### **Рисунок 3. Местоположение протокола действий**

Где app\_folder - директория, в которую было скопировано приложение.

Журналирование событий в Системе имеет стандартный формат. Журналирование происходит с помощью методов:

[дата\_время];

информация о событии: [Контроллер Action], которая включает параметры, пришедшие в данный контроллер, статус HTTP запроса в ответе и общее время генерации страницы в ответ (разбивка времени генерации ответа на время работы кода / время на работу с БД).

События пишутся каждый раз, как приходит запрос от пользователя, и/или от внутренних систем. Пример события указан ниже (**[Рисунок 4](#page-14-0)**).

Completed 200 OK in 99ms (Views: 0.4ms | ActiveRecord: 7.4ms | Allocations: 45953) Started PUT "/manufacturer\_model/extension\_requests/57.json?no\_tabs=true" for 188.162.52.123 at 2023-04-03 08:12:04 +0000 rocessing by ManufacturerModel::ExtensionRequestsController#update as JSON Parameters: {"manufacturer\_model/extension\_request"=>{"manufacturer"=>"AO \"HNO \"BMOCC\"", "model"=>"AHFMOДИН - Прокто", "complectation\_type"=>"", "registration\_card\_ac"=>"OCP 2010/08233", "absent\_registrati rauawcess. twandracture\_unversions.our\_acquest-ray manual external ray and the second proposition in the second controlly the second proposition of the second cases of the second controlling of the second in the second of -<br>reement"=>"", "comment"=>"Heт в перечне модели Ангиодин - прокто", "status"=>"canceled", "cancel\_reason"=>"Модель присутствует в справочнике Идентификатор модели: 500.21"}, "manufacturer\_model"=>{"world\_countr y set"=>{"1680509518588"=>{"world country ac"=>"Poccus", "world country id"=>"185"}}}, "tech support"=>"0", "metrology support"=>"0", "authenticity token"=>"]GERkuXmxH/N9oyd6Ixe990z50D703AVqDTnH2//NVnZRIzSGZS4p Started GET "/manufacturer\_model/extension\_requests/57?no\_tabs=true" for 188.162.52.123 at 2023-04-03 08:12:05 +0000 rocessing by ManufacturerModel::ExtensionRequestsController#show as HTML Parameters: {"no\_tabs"=>"true", "id"=>"57"} Rendered /var/www/.rvm/gems/ruby-3.1.2/bundler/gems/register\_of\_technologies-2c177931cc51/app/views/manufacturer\_model/extension\_requests/show.html.erb within layouts/ajax (Duration: 63.3ms | Allocations: 142 Rendered layout /var/www/.rvm/gems/ruby-3.1.2/bundler/gems/jquery\_ui\_lite\_app-4d3e43e8cc5f/app/views/layouts/ajax.html.erb (Duration: 63.7ms | Allocations: 14334) Completed 200 OK in 148ms (Views: 59.3ms | ActiveRecord: 10.5ms | Allocations: 59514) Started GET "/manufacturer\_model/extension\_requests/manufacturer\_fields?model\_label=&cataloq\_label=" for 188.162.52.123 at 2023-04-03 08:12:05 +0000 Parameters: {"model\_label"=>"", "catalog\_label"=>""} Completed 200 OK in 90ms (Views: 0.2ms | ActiveRecord: 9.8ms | Allocations: 46138) Started GET "/manufacturer\_model/extension\_requests/57?edit=1&no\_tabs=true" for 188.162.52.123 at 2023-04-03 08:12:15 +0000 rocessing by ManufacturerModel::ExtensionRequestsController#show as HTML Parameters: {"edit"=>"1", "no tabs"=>"true", "id"=>"57"} Rendered /var/www/.rvm/gems/ruby-3.1.2/bundler/gems/register\_of\_technologies-2c177931cc51/app/views/manufacturer\_model/extension\_requests/show.html.erb within layouts/ajax (Duration: 122.5ms | Allocations: 30 Rendered layout /var/www/.rvm/gems/ruby-3.1.2/bundler/gems/jquery\_ui\_lite\_app-4d3e43e8cc5f/app/views/layouts/ajax.html.erb (Duration: 123.0ms | Allocations: 30174) Completed 200 OK in 202ms (Views: 98.3ms | ActiveRecord: 30.0ms | Allocations: 75261) striced GET "/manufacturer\_nodel/extension\_requests/manufacturer\_fields?model\_label=%D0%90%D0%90%D0%99%D0%99%D0%99%D0%94%D0%98%D0%90%++%D0%9F%D1%80%D0%BE%D0%BA%D1%82%D0%BE&cataloq\_label=%D0%90%D0%9E%D2%D0%9E%D2%D0%9E%D2%D0 0%9F%D0%A4+%22%D0%91%D0%98%D0%9E%D0%A1%D0%A1%22" for 188.162.52.123 at 2023-04-03 08:12:16 +0000 Processing by ManufacturerModel::ExtensionRequestsController#manufacturer\_fields as JSON Parameters: {"model\_label"=>"АНГИОДИН - Прокто", "catalog\_label"=>"АО \"НПФ \"БИОСС\""} Completed 200 OK in 137ms (Views: 0.2ms | ActiveRecord: 9.5ms | Allocations: 46140) Started PUT "/manufacturer\_model/extension\_requests/57.json?no\_tabs=true" for 188.162.52.123 at 2023-04-03 08:12:23 +0000 Processing by ManufacturerModel::ExtensionRequestsController#update as JSON y\_set"=>{"185"=>{"world\_country\_ac"=>"Poccus", "world\_country\_id"=>"185"}}}, "tech\_support"=>"0", "metrology\_support"=>"0", "authenticity\_token"=>"1GERkuXmxH/N9oyd6Ixe990z5QD7Q3AVqDTnH2//NVnZRIzSGZS4pbuTOIDxzZi tDVsCLf+fzEuCXwI21S2Heg==", "no\_tabs"=>"true", "id"=>"57"} Completed 200 OK in 195ms (Views: 0.4ms | ActiveRecord: 41.3ms | Allocations: 57000) Started GET "/manufacturer\_model/extension\_requests/57?no\_tabs=true" for 188.162.52.123 at 2023-04-03 08:12:23 +0000 Processing by ManufacturerModel::ExtensionRequestsController#show as HTML Parameters: {"no\_tabs"=>"true", "id"=>"57"} Rendered /var/www/.rvm/gems/ruby-3.1.2/bundler/gems/register\_of\_technologies-2c177931cc51/app/views/manufacturer\_model/extension\_requests/show.html.erb within layouts/ajax (Duration: 55.4ms | Allocations: 142

<span id="page-14-0"></span>**Рисунок 4. Пример события**

#### 3.5 Разграничение прав доступа на основании ролевой модели

<span id="page-15-0"></span>В Системе реализована ролевая модель предоставления доступа к функциям, обеспечивающая:

- Возможность определения уровня прав доступа роли к данным (чтение, запись, отсутствие доступа).
- Возможность определения области прав доступа к данным.

В Системе обеспечено выполнение следующих требований безопасности:

- доступ к функциям предоставляется только зарегистрированным пользователям, успешно прошедшим процедуру аутентификации;
- для всех пользователей, включая администраторов и пользователей сотрудников МО, работающих с Системой, осуществляется авторизация действий в соответствии с разграничением прав доступа, на основании ролевой модели.

Разграничение прав доступа, на основании ролевой модели, обеспечивается посредством штатных средств Системы.

### <span id="page-15-1"></span>3.6 Откат к предыдущей версии

### 3.6.1 Откат артефактов

<span id="page-15-2"></span>Удалить содержимое директории с артефактами сервера и скопировать в нее артефакты, сохраненные при резервном копировании.

### 3.6.2 Откат изменений в БД

<span id="page-15-3"></span>Для отката миграционных изменений используется тот же механизм, что и для их проведения. Скрипты, проводящие изменения должны содержать секцию, описывающую как изменения обратить.

Для отката нескольких последовательных обновлений схемы БД необходимо:

перейти в директорию Системы, описанную в подразделе 3.3 данного документа, и выполнить.

bundle exec rake db:rollback STEP=<count>

Гле:

<count> - количество миграций, которые нужно откатить. Сообщается разработчиком при описании плана отката к предыдущей версии

Для отката определенных обновлений схемы БД необходимо:

– перейти в директорию Системы и выполнить: bundle exec rake db:migrate:down VERSION=<version> Где:

<version> - версия миграции, которую нужно откатить. Сообщается разработчиком при описании плана отката.

### **3.6.3 Откат конфигурации**

<span id="page-16-0"></span>Заменить конфигурацию кластера на сохраненный при резервном копировании файл конфигурации.

### **3.6.4 Проверка работы web-сервера**

<span id="page-16-1"></span>Для проверки состояния web-сервера необходимо открыть браузер и ввести в адресную строку IP адрес машины, на которой установлен web-сервер Системы. Если в браузере появится форма авторизации, то web-сервер работает исправно.

## <span id="page-17-0"></span>**4 АВАРИЙНЫЕ СИТУАЦИИ**

Аварийные ситуации классифицируются по следующему принципу:

- инфраструктура;
- сервер приложений;
- база данных.

Аварийные ситуации инфраструктурного характера детерминируются и разрешаются в соответствии с установленным порядком разрешения инцидентов данной категории. Устранение причин аварийных ситуаций в части инфраструктуры выполняется сотрудниками эксплуатирующей организации.

Причины нарушения работоспособности Системы определяются администраторами Системы, осуществляющими мониторинг ресурсов Системы.

Аварийная ситуация характеризуется полной или частичной недоступностью функциональных возможностей Системы в связи со сбоями в ее программно-техническом обеспечении.

В случае возникновения аварийной ситуации в ходе работы Системы Администратору необходимо:

- завершить работу всех видов прикладного ПО, с сохранением данных, в соответствии с официальной документацией поставщика, системного и прикладного ПО, используемого для функционирования Системы;
- проверить наличие связи со смежными системами и сервисами. В случае, если аварийная ситуация связана со смежной системой или компонентом, не относящимся к структуре Системы, следует обратиться в службу Технической поддержки по адресу электронной почты support $(a)$ fortis-it.ru;
- проверить целостность данных;
- выполнить перезапуск Системы;
- если вышеперечисленные меры не помогли, выполнить повторную установку и настройку Системы, согласно настоящему документу.

После восстановления работоспособности Системы анализ ситуации производится совместными усилиями сотрудников технических служб смежных систем и, при необходимости, разработчиков Системы.